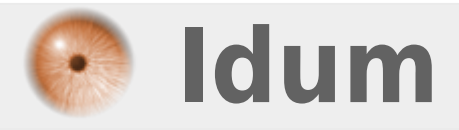

### **ProFTPD authentification LDAP >>> Proftpd\_mod\_ldap & Debian 8.7.1**

**Description :**

**Cet article a pour but de vous apprendre à configurer votre "ProFTPD", afin qu'il utilise "OpenLDAP" pour authentifier les utilisateurs.**

#### **ProFTPD authentification LDAP**

#### **>>> Proftpd\_mod\_ldap & Debian 8.7.1**

#### **Sommaire :**

I) Installation II) Configuration 1) proftpd.conf 2) modules.conf 3) ldap.conf III) Test

## **I) Installation**

**–** Installez le paquet **"proftpd-mod-ldap"** :

aptitude install proftpd-mod-ldap

### **II) Configuration**

### **1) proftpd.conf**

**–** Commencez par modifier le fichier **"proftpd.conf"**.

vim /etc/proftpd/proftpd.conf

**–** Décommentez la ligne suivante :

Include /etc/proftpd/ldap.conf

#### **2) modules.conf**

**–** Modifiez le fichier **"modules.conf"**.

vim /etc/proftpd/modules.conf

**–** Décommentez la ligne suivante :

LoadModule mod\_ldap.c

### **3) ldap.conf**

**–** Modifiez le fichier **"ldap.conf"**.

vim /etc/proftpd/ldap.conf

- **–** Modifiez les lignes suivantes :
	- **LDAPServer** : Correspond à l'adresse IP ou le nom du serveur LDAP.
	- **LDAPBindDN** : Correspond au compte admin afin de pouvoir rechercher dans la base LDAP.
	- **LDAPUsers** : Correspond à l'unité organisationnelle contenant les utilisateurs LDAP.

```
LDAPServer ldap.idum.eu
LDAPBindDN "cn=admin,dc=idum,dc=eu" "password_de_admin"
LDAPUsers ou=Utilisateurs,dc=idum,dc=eu (uid=%u)
```
**–** Ajoutez les lignes suivantes, afin d'autoriser la création d'un répertoire personnel dans **"/home"** :

```
CreateHome on 711 skel /etc/skel
LDAPGenerateHomedir on
```
# **III) Test**

Utilisez votre explorateur FTP pour tester le fonctionnement.

**–** Voici un exemple avec Filezilla :

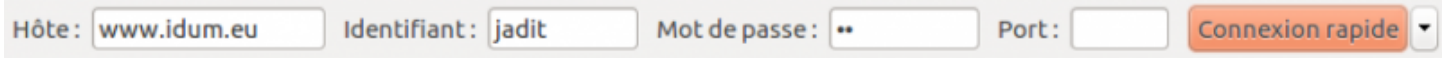

**–** Si vous analysez le journal, vous pourrez observer qu'il n'y a pas de problème.

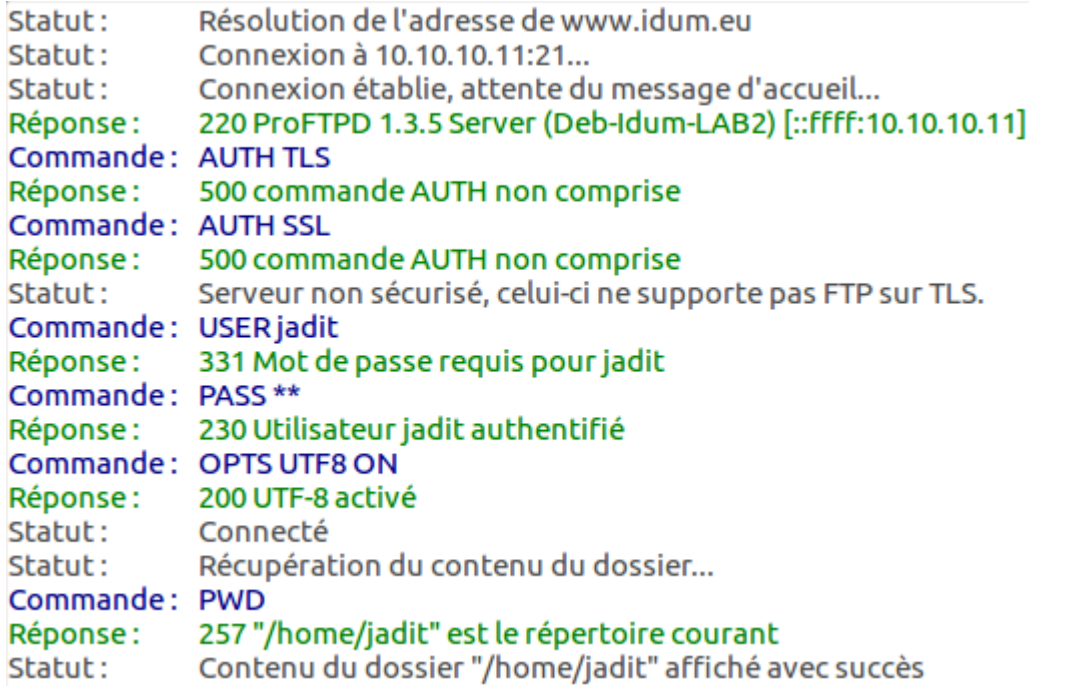

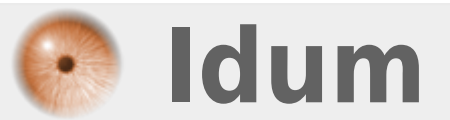